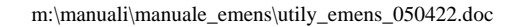

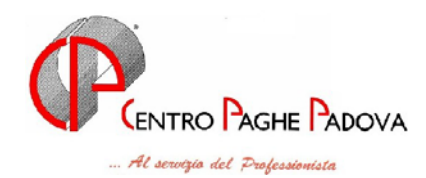

#### **AGGIORNAMENTO PROGRAMMI DEL 22/04/2005**

## **EMENS: NUOVE UTILITY**

## QUESTO AGGIORNAMENTO VA SCARICATO DA TUTTI GLI UTENTI DOPO AVER CARICATO QUELLO UTILE ALLE PAGHE DI APRILE 2005

#### **1.1 AGGIORNAMENTO SUI CONTRATTI**

**Agricoltura – impiegati (A071)** sono stati aggiornati i minimi conglobati relativi alla suddivisione territoriale di Mantova (MN);

**Edilizia – Industria (A021)** sono stati aggiornati per gli operai gli elementi provinciali della suddivisione territoriale di Parma (PR);

**Centri elaborazione dati (E014)** a seguito del rinnovo siglato il 14 aprile 2005 sono stati:

- aggiornati i minimi conglobati,
- aggiornati gli importi, il numero da 10 a 5 e la frequenza da triennale a biennale degli scatti d'anzianità,
- aggiunti i nuovi livelli 3S, 6 e QD,
- variati i ROL da 7 a 5 giorni,
- inseriti i nuovi codici apprendistato 18A e 24A per il 5<sup>°</sup> livello e 36D per il livello 3S, sono inoltre state variate alcune descrizioni in base alla nuova classificazione.
- Con questo accordo vengono previste nuove indennità la cui corresponsione è a cura Utente.

A cura Utente variare il livello nell'anagrafica dipendente in base alla nuova classificazione delle mansioni dei livelli e delle deroghe come previsto dall'accordo di rinnovo;

**Metalmeccanica – Industria (A001)** l'associazione di categoria ha comunicato che la decorrenza dell'IVC è il 15 aprile 2005, sono perciò stati dimezzati gli importi dell'IVC precedentemente inseriti, questa variazione è solo per il mese di aprile;

**Dirigenti Bancari ACRI (D021)** a seguito del rinnovo del 19 aprile 2005 sono stati aggiornati con decorrenza febbraio 2005 i minimi conglobati e gli scatti d'anzianità, a cura Utente la corresponsione degli arretrati come previsto dall'accordo di rinnovo;

**Terziario – Confterziario (F016)** sono stati inseriti gli importi degli scatti d'anzianità per i livelli V1 e V2;

#### **1.2 DENOMINAZIONE COMUNI**

E' stata variata nella tabella dei comuni la denominazione del comune:

- "Costiglione d'Asti" in "Costigliole d'Asti".

A cura Utente la variazione delle denominazioni errate già presenti nelle anagrafiche; ricordiamo che è presente nelle utility anno corrente > controllo archivi, la funzione per il controllo comuni, province e stati esteri errati.

## **1.3 VOCI CEDOLINO**

Sono state create/variate le seguenti voci: *"LAVORO AGGIUNTIVO"* per enti pubblici *"TRATTENUTA GIORNI SCIOPERO – TFR"* per enti pubblici *"DIRITTI DI ROGITO a.c."* per enti pubblici *"TRATTENUTA GIORNI SCIOPERO –TFS"* per enti pubblici Centro Paghe Padova – aggiornamento del 22/04/2005 1

# Implementazioni / sistemazioni emens

## **1.4 NUOVA UTILITY RICERCHE SISTEMAZIONI EMENS**

Con l'intenzione di agevolare ai ns. Utenti la ricerca e la correzione degli errori più ricorrenti nel file Emens, abbiamo creato l'utility di seguito riportata con le dovute spiegazioni.

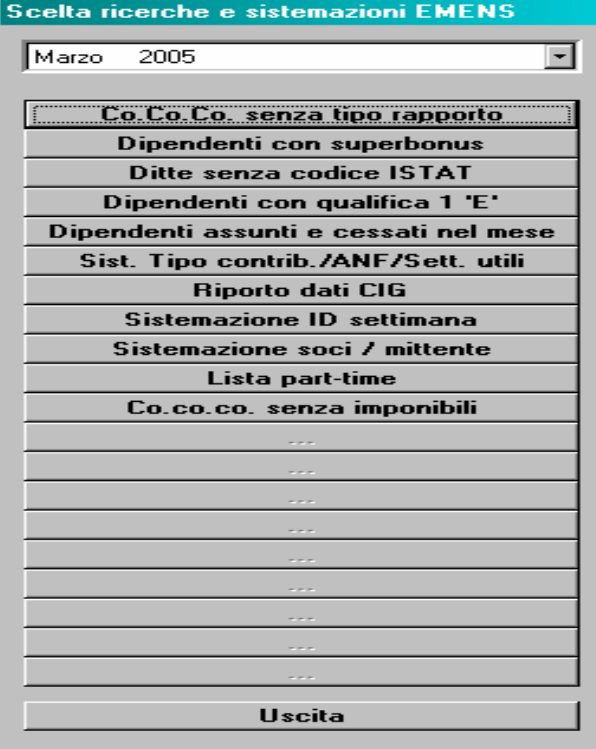

**1. CO.CO.CO. SENZA TIPO RAPPORTO:** vengono riportati tutti i dipendenti con livello CCC che hanno la casella "tipo rapporto" non compilata. Ricordiamo che il suddetto campo è obbligatorio per la presentazione della denuncia mensile.

**2. DIPENDENTI CON SUPERBONUS:** vengono riportati tutti i dipendenti con tipo contribuzione (tipo rapporto nella prima videata dell'anagrafica dipendente) uguale a 80. E' stato sistemato il programma in quanto precedentemente l'importo veniva riportato solo nel

primo mese di erogazione.

**3. DITTA SENZA CODICE ISTAT:** vengono riportate tutte le aziende che non hanno il campo ISTAT (o codice attività) compilato.

**4. DIPENDENTI CON QUALIFICA**  $1 = \mathbf{E}$ **:** vengono riportati i dipendenti con il campo "qualifica 1" compilato con la lettera "E". In alcuni casi, nei mesi pregressi, veniva riportata la lettera E anche se non prevista.

**5. DIPENDENTI ASSUNTI E CESSATI NEL MESE:** vengono riportati quei dipendenti assunti e cessati nello stesso mese e per i quali non sono stati compilati tutti i campi previsti per l'assunzione / cessazione. In alcuni casi mancava il giorno dell'assunzione.

## **6. SIST TIPO CONTRIB./ANF/SETT. UTILI:** utile per sistemare le seguenti anomalie:

 $\sqrt{\ }$  se in anagrafica dipendente nella videata 4 → sezione "*Assegno nucleo familiare*" → la casella "*Tabella di riferimento*" era compilata, ma al dipendente non erano corrisposti gli assegni per nucleo familiare, nella procedura EMENS venivano comunque riportati. Ora, in mancanza del *"Reddito di riferimento"* vengono cancellati nella denuncia gli estremi dell'ANF per i tre mesi pregressi.

Centro Paghe Padova – aggiornamento del 22/04/2005

- √ se nel campo "*classe*" assegni familiari risulta il valore "17", con questa utilità è sostituito con "16" in automatico, essendo questo il valore massimo previsto.
- $\sqrt{\overline{a}}$  Ai dipendenti Part-Time con agevolazioni (terzo campo della chiave compilato con "B" es. 11B0001) il dato relativo alle settimane utili non è stato caricato. L'utility ricalcola e compila le settimane utili del mese di competenza.
- √ In taluni casi, per il solo mese di marzo, nella denuncia individuale non è stato riportato il dato relativo al "*Tipo contribuzione*"; con questa funzione il dato viene compilato se in anagrafica dipendente videata  $1 \rightarrow$  la casella "*Tipo rapp. / contribuzione*" è compilata.

#### **Al termine viene emessa una stampa che evidenzia i dipendenti modificati. Legenda:**

- *Periodo*: mese di elaborazione nella quale è stata effettuata la modifica.
- *Ditta*: codice ditta.
- $\overline{a}$ *Dip.*: codice dipendente.
- *Nominativo*: cognome e nome del dipendente.
- *Tipo co*: compilato con **X** se nel dipendente è stato riportato il valore presente in anagrafica dipendente videata 1  $\rightarrow$  la casella "*Tipo rapp. / contribuzione*".
- *ANF*: compilato con **X** se sono stati sistemati i campi relativi all'ANF – azzeramento di campi o sistemazione del valore 17 con 16.
- *Sett. Uti*: compilato con **X** se ai dipendenti sono state inserite le settimane utili.

**Alcune di queste utilità è possibile "lanciarle" una sola volta: per questo motivo, se si tenta di farle rigirare, il programma visualizza un messaggio che** *"l'aggiornamento è già stato effettuato".* 

*7.* **RIPORTO DATI CIG:** è stato riscontrato che i dati della CIG pregressa, non venivano correttamente riportati nel programma emens. Per tale motivo abbiamo creato una lista ed un file, da scaricare dal programma trasmissioni – prima di lanciare l'utility - per riportare i dati in automatico. *Non sapendo se gli Utenti interessati hanno già sistemato manualmente l'emens ,il file verrà inviato solo su esplicita richiesta.* Î *vedi punto 1.7 per la ricezione. La lista verrà invece inviata via e-mail.*

**8. PROGRESSIVO SETTIMANA:** è stato riscontrato che in alcuni dipendenti non veniva riportato il numero progressivo delle settimane: con questa funzione verranno compilate in automatico nelle denunce interessate.

**9. SISTEMAZIONE SOCI MITTENTE:** è lo stesso programma batch (PSISTSOCI) spiegato al punto 3.1 nella circolare 04/2005. Si rimanda alla circolare citata per l'aggiornamento

**10. LISTA PART TIME:** vengono riportati tutti i dipendenti part-time codificati erroneamente nell'emens come tempo pieno (I). Ricordiamo che in automatico viene considerato il part-time di tipo orizzontale (P). **A cura utente la variazione del dato (anagrafica dipendente – 5^ videata) se è di tipo verticale (V)**.

**11. CO.CO.CO. SENZA IMPONIBILE:** come indicato nella circolare 04/2005, non vengono riportati i co.co.co. se non è presente l'imponibile. Per i mesi pregressi, con questa utilità verrà creata una lista per individuare i co.co.co. che negli archivi EMENS hanno i campi imponibile e imponibile 1% a zero. Sarà a cura Utente selezionare il mese per la visualizzazione della lista.

#### **1.5 ACCENTRAMENTO SEDE SENZA DIPENDENTI**

E' stata riscontrata la seguente anomalia:

in fase di*"Scarico supporto magnetico per denuncia mensile EMENS"* non venivano visualizzate le ditte di un accentramento se la ditta Sede non aveva dipendenti elaborati nel mese.

Questo perché la mancata elaborazione della sede, non consente al programma di creare l'*Azienda*  madre nell'emens: ne consegue che per i mesi scorsi, è necessario creare – nella procedura emens un'anagrafica della ditta non elaborata, avendo cura di riportare nei due nuovi campi creati la parola "Sede" (sono gli stessi ed hanno le stesse modalità di compilazione del programma paghe).

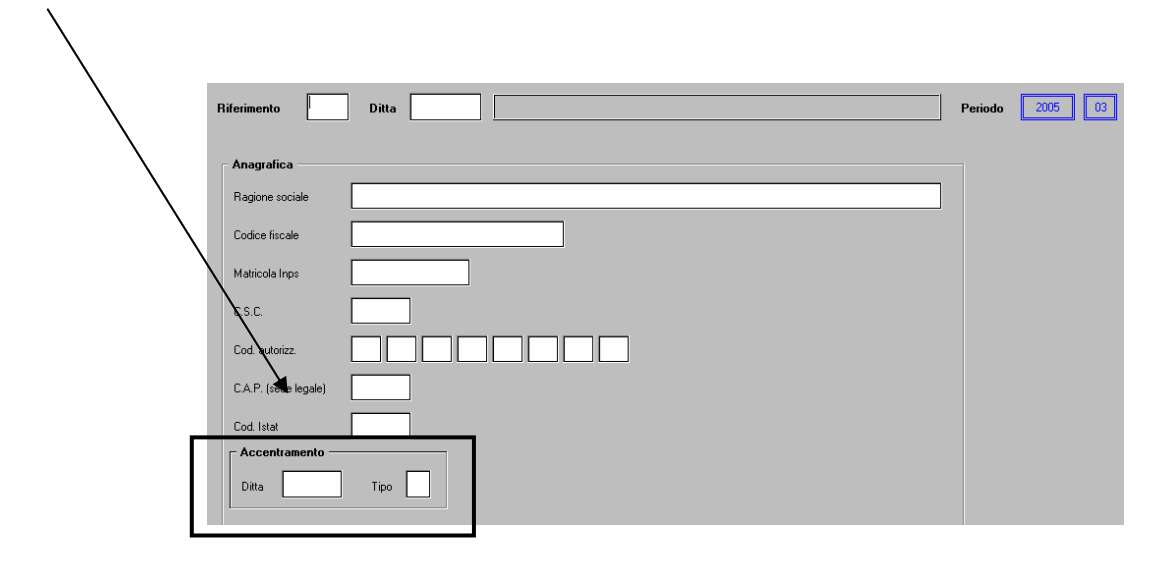

#### **ULTIM'ORA: IN SEGUITO A SEGNALAZIONI PERVENUTECI SULLA GESTIONE DELL'ACCENTRAMENTO, VI COMUNICHIAMO CHE IL PROGRAMMA NON E' DEL TUTTO ULTIMATO. VI DAREMO A BREVE ULTERIORI ISTRUZIONI. PER CHI AVESSE URGENZA DI INVIARE IL FILE, POSSONO ESSERE INVIATE LE DITTE ACCENTRATE ANCHE SEPARATAMENTE. NON CI SONO CONTROINDICAZIONI DA PARTE DELL'ISTITUTO. PER FARE QUESTO, DALLA FUNZIONE DI CREAZIONE SUPPORTO MAGNETICO DEL PROGRAMMA EMENS, TOGLIERE LA SPUNTA SULLA CASELLA "ACCENTRAMENTO".**

## **1.6 CIG NEL MESE E CIG PREGRESSA**

Vista la confusione che si è creata sull'argomento, per rendere più facile l'inserimento dei dati abbiamo rinominato le mappe relative alla cig pregressa e riportiamo un promemoria su come e quando inserire la CIG:

**per caricare la CIG pre-autorizzata nel mese** (autorizzata e fatta nello stesso mese di elaborazione), i dati CIG devono essere inseriti nella videata con gli altri eventi, compilando correttamente i campi come da istruzioni dell'INPS

## **INSERIMENTO MOVIMENTI**

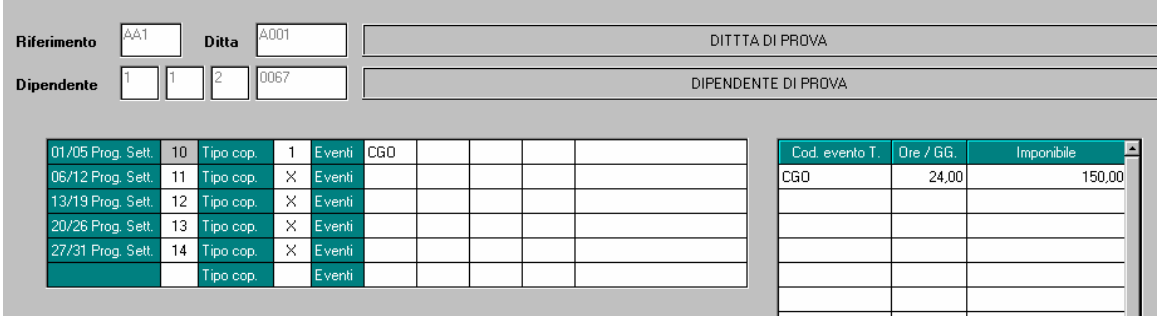

Centro Paghe Padova – aggiornamento del 22/04/2005

#### **PROCEDURA EMENS – SECONDA VIDEATA – BOTTONE EVENTI DATI RETR.**

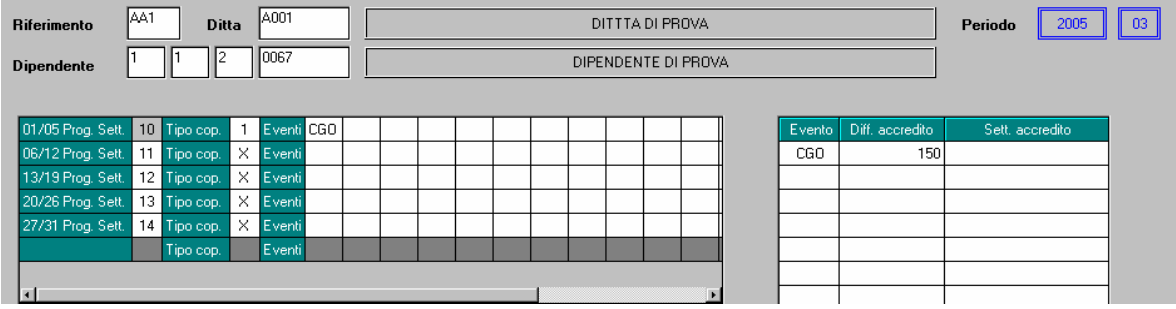

Vengono riportati con gli altri eventi in quanto l'autorizzazione risulta nel mese.

**per caricare la CIG pregressa** (fatta nei mesi precedenti), nel mese in cui arriva l'autorizzazione i dati devono essere indicati selezionando **SM** e compilando i campi previsti:

#### **INSERIMENTO MOVIMENTI**

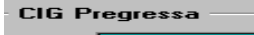

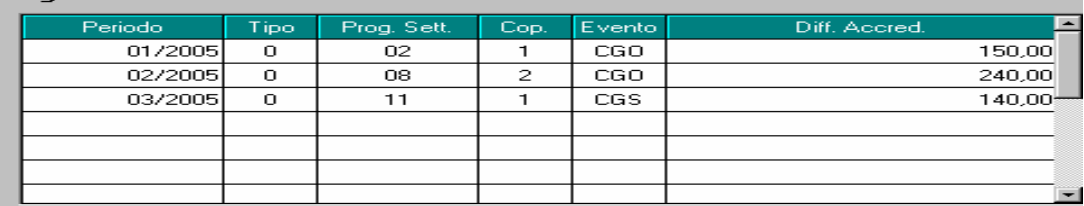

#### **PROCEDURA EMENS – QUINTA VIDEATA – BOTTONE CIG PREGRESSA (nuova videata)**

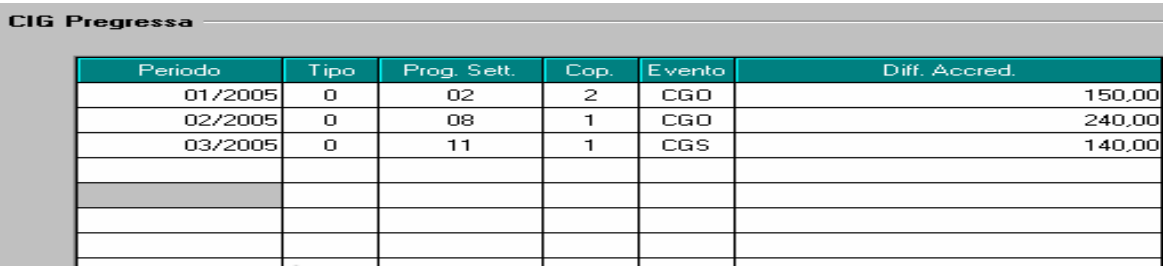

#### **1.7 COME SCARICARE IL FILE PER SISTEMAZIONE CIG PREGRESSA**

Entrare nella procedura paghe (videata principale della password)

Cliccare sul menu Utility  $\rightarrow$  Trasmissioni per avviare il programma di trasmissione/ricezione files. Come illustrato nella seguente immagine, cliccare su "**Ricezione"** e spuntare "**Personali"**; controllare che i 2 files siano spuntati per lo scarico e selezionare "**Ricevi file selezionati"** 

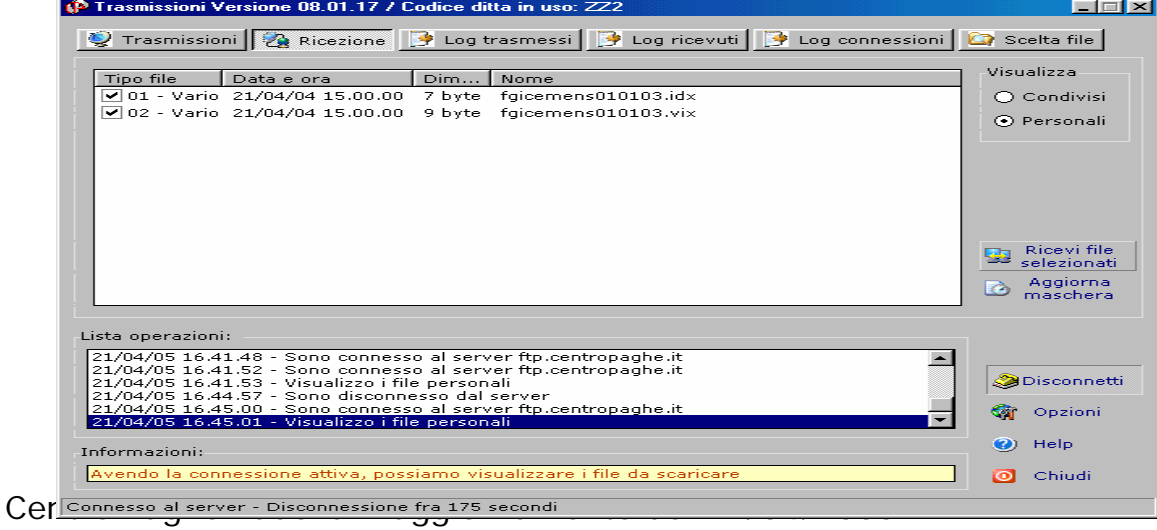

## **1.8 DATI MITTENTE**

È stato riscontrato che cliccando il tasto Annulla, al termine dell'operazione chiedeva di salvare i cambiamenti: l'anomalia è stata risolta, cliccando "annulla" vengono cancellati tutti i campi (come in paghe) ma non esce più il messaggio di salvare i cambiamenti.

#### **1.9 CAMPI SPORCHI**

È stato riscontrato che per alcuni co.co.co. risultavano campi sporchi (202020) nella creazione del file XML. Tale anomalia è stata risolta.